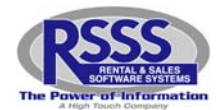

#### **Please select the best answer and write it in the Answer blank.**

- 1. Which two keys should always be turned on?
	- a. F1 and F2
	- b. Num Lock and F1
	- c. Caps Lock and F2
	- d. Num Lock and Caps Lock

Answer: \_\_\_\_\_\_\_\_

2. When doing a cash refund, you will be in which program?

- a. Add a new rental agreement
- b. Return/Close a rental agreement
- c. Take a payment
- d. Add a customer

Answer: \_\_\_\_\_\_\_\_

- 3. There are two address fields for the customer, first and second address. What should you enter in the second address field?
	- a. Customer's postal code
	- b. Nothing
	- c. Apartment Number
	- d. b or c

Answer: \_\_\_\_\_\_\_

- 4. Once you select a customer from the onscreen collections screen, you are taken to the payment screen. To get the comment file on that screen, you should?
	- a. Press F9
	- b. Press F6 twice
	- c. Press enter
	- d. Press END

Answer: \_\_\_\_\_\_\_\_

- 5. On the second page of adding a new agreement contract, when you enter the next due date you can get a pop-up calendar by pressing \_\_\_\_\_\_ key.
	- a. Enter
	- b. F5
	- c. Backspace
	- d. F1

Answer: \_\_\_\_\_\_\_

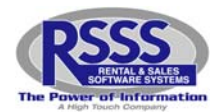

- 6. If you want to clear out a field all at once, you can simply press the \_\_\_\_\_ key.
	- a. End
	- b. Enter
	- c. Spacebar
	- d. F1

Answer: \_\_\_\_\_\_\_\_

- 7. If you are using a coupon as a form of payment, which payment form do you choose?
	- a. 7 Debit Card
	- b. 8 Free Payment
	- c. 1 ‐ Cash
	- d. a or b

Answer: \_\_\_\_\_\_\_\_

- 8. Under employer information you should enter the customer's payday. Where is that information displayed?
	- a. Take Payment screen
	- b. Customer record
	- c. a and b
	- d. None of the above

Answer: \_\_\_\_\_\_\_

- 9. What program do you go into to do an early buyout?
	- a. Add a customer
	- b. Take a payment
	- c. Add a new agreement
	- d. Onscreen Collections

Answer: \_\_\_\_\_\_\_\_

- 10. If a customer was making a \$50.00 payment and had a 20.00 RTO receivable and they want to pay all they owe you today, what would you collect?
	- a. \$70.00
	- b. \$30.00
	- c. \$100.00
	- d. \$50.00

Answer: \_\_\_\_\_\_\_\_

- 11. As you go into the close an active agreement process, you are prompted to enter a ticket number. What are your options for doing so?
	- a. Enter a ticket number and press F3
	- b. Enter a ticket number and press enter
	- c. Press enter to get a listing of all open tickets
	- d. All of the above

Answer: \_\_\_\_\_\_\_\_

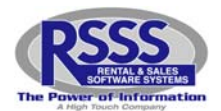

- 12. As you are adding a customer, you will be prompted to enter an account number. What do you enter in that field?
	- a. A made up number
	- b. Customer's birth date
	- c. Nothing, just press enter and let the system assign it
	- d. Today's date

Answer: \_\_\_\_\_\_\_\_

13. In order to search for idle inventory by region, what process should you follow?

- a. Override the location with the region number, enter I for idle, enter R for Region
- b. Override the location with the region number, enter N for new, enter R for Region
- c. Override the location with the region number, enter R for returned, enter R for Region
- d. None of the above

Answer: \_\_\_\_\_\_\_

14. When taking a payment, if the customer gives you more than they owe, the RSSS system will?

- a. Give you the option to create a credit receivable for the difference
- b. Give you the option to give the customer change back
- c. Take and apply a normal payment
- d. All of the above

Answer: \_\_\_\_\_\_\_

15. In setting up the onscreen collections screen, you must

- a. Answer all questions with a N
- b. Answer all questions with a Y
- c. Enter your store number
- d. Never enter any dates

Answer: \_\_\_\_\_\_\_\_

16. As you are closing a ticket, you are prompted for a reason for closing the ticket. One of those reasons is repossession. How often should you use this reason?

- a. Very sparingly
- b. Never
- c. Most of the the time
- d. Half of the time

Answer: \_\_\_\_\_\_\_

- 17. At the end of taking a payment, you must tell the system what form of payment you are collecting. Where do the payment forms show up on the screen?
	- a. At the top of the screen
	- b. At the bottom of the screen
	- c. They are listed on a separate sheet of paper
	- d. They don't, you just have to know them

Answer: \_\_\_\_\_\_\_\_

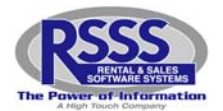

- 18. The refund will appear in the payment history as a \_\_\_\_\_\_\_\_\_\_\_\_\_ number on the Take Payment history screen.
	- a. Whole
	- b. Negative
	- c. Positive
	- d. None of the above

Answer: \_\_\_\_\_\_\_\_

19. When a customer wants to pay up to a particular due date, you should press the \_\_\_\_\_\_ key.

- a. F2 key
- b. F9 key
- c. F3
- d. F7

Answer: \_\_\_\_\_\_\_\_

- 20. Once you have brought the customer's account up on the Take Payment screen, how do you get to the payoff screen?
	- a. F2
	- b. F10
	- c. Enter
	- d. You don't

Answer: \_\_\_\_\_\_\_\_